# **PROSEDUR TRANSFER DEPOSIT PPO via BANK**

# **VBNI**

# **NO.REK: 499 499 499 8 A/N: PT. ARINDO PRATAMA**

#### **1. Lewat Teller :**

#### *Cara transfer:*

Cantumkan kode loket anda pada kolom berita di slip setorannya (huruf besar 7 digit tanpa spasi) contoh: SM00448. Dengan sistem ini seringkali saldo deposit secara otomatis akan terinput ke loket anda. Jika belum masuk silahkan dilaporkan lewat menu laporan transfer deposit.

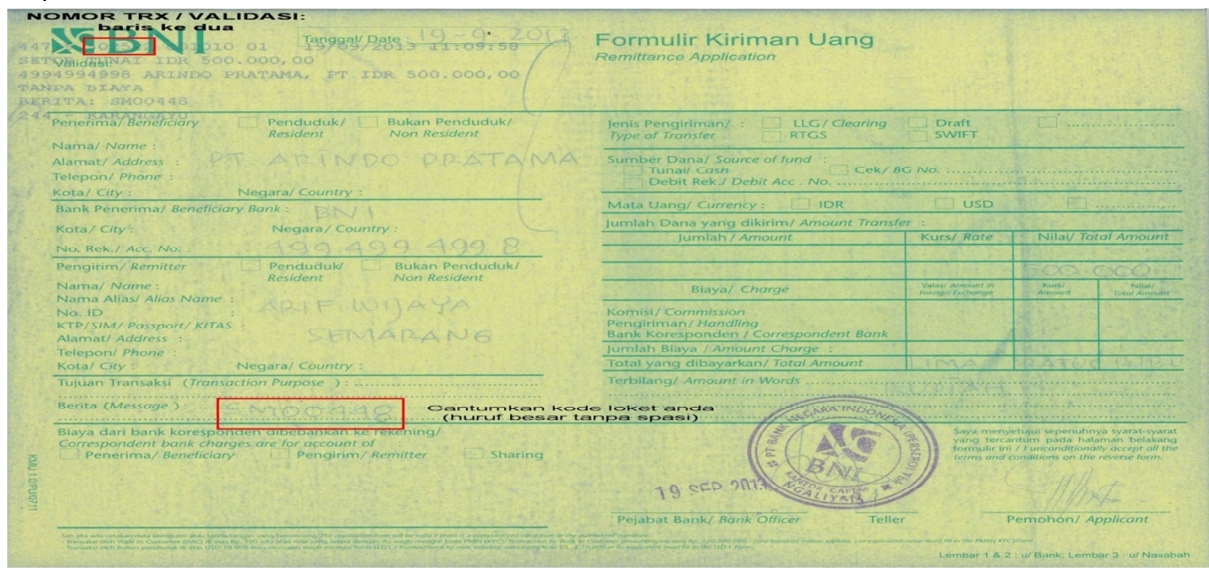

Cara Transfer deposit via Teller BNI

*"Silahkan Cek kembali nomor trx / validasi dan Berita kode loket anda sebelum meninggalkan Teller Bank"* 

#### *Cara pelaporan:*

Masukkan nomor trx yang tercantum pada slip setoran ke Nomor Validasi (yg dilaporkan hanya spasi ke dua saja) Contoh: No. TRX : 29453 123456 001010 01 yang dilaporkan : 123456 saja

#### **2. Lewat Internet Banking :**

#### *Cara transfer:*

Cantumkan kode loket anda pada kolom berita (huruf besar 7 digit tanpa spasi) contoh: SM00448. Dengan sistem ini seringkali saldo deposit secara otomatis akan terinput ke loket anda. Jika belum masuk silahkan dilaporkan lewat menu laporan transfer deposit.

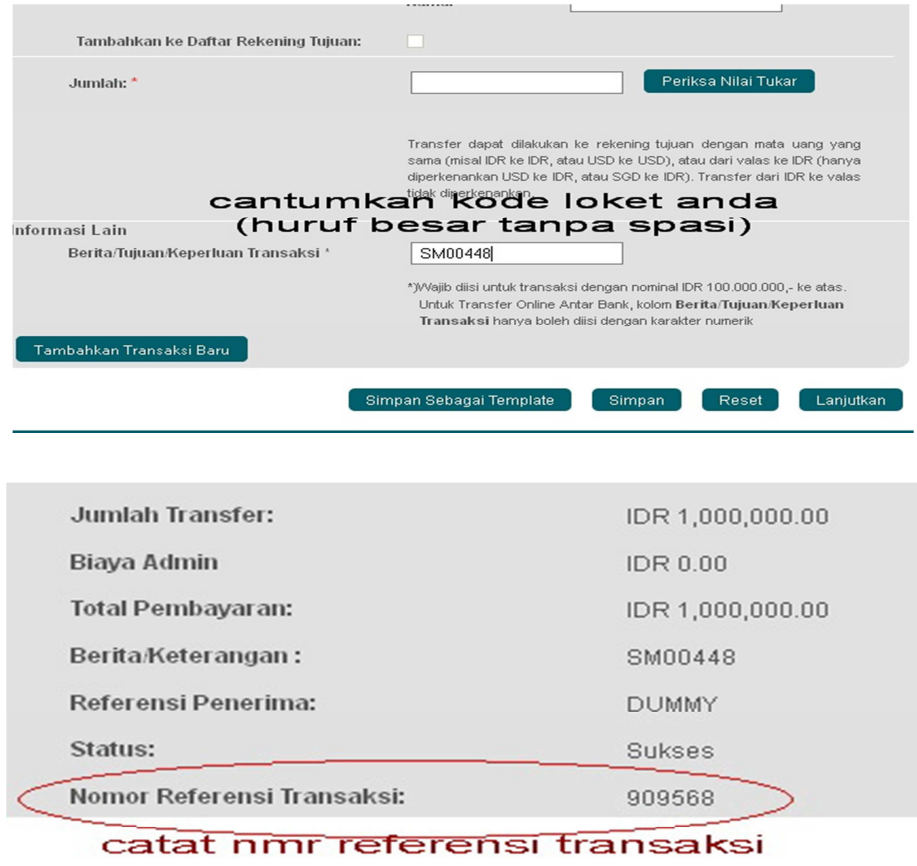

#### Cara pelaporan:

Masukkan nomor referensi transaksi ke Nomor Validasi

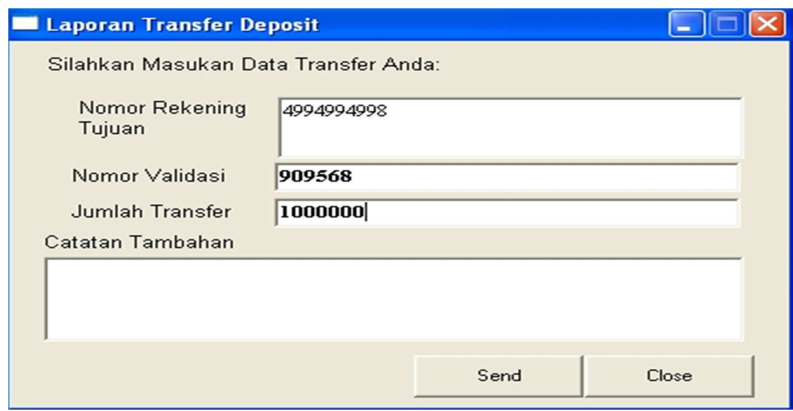

#### **3. Lewat ATM :**

 Masukkan nomor Rekord yang tercantum pada bukti struk transfer ke Nomor Validasi, catatan tambahan dicantumkan nmr rekening penyetornya

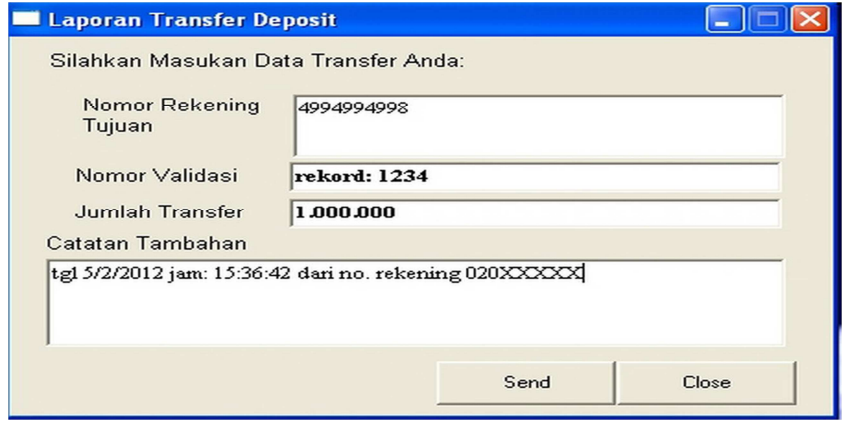

Cara pelaporan deposit lewat ATM BNI

#### **4. Lewat SMS Banking :**

 Masukkan nomor Reff yang tercantum pada balasan sms ke Nomor Validasi, catatan tambahan dicantumkan nmr rekening penyetornya

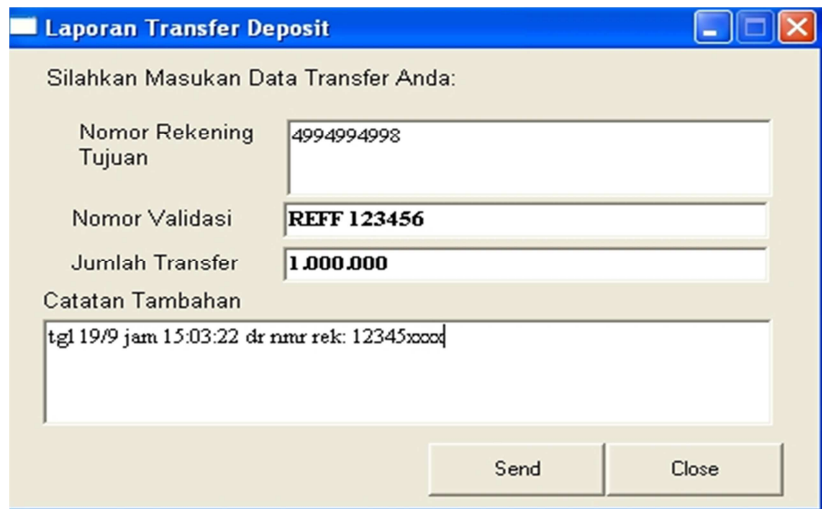

Cara pelaporan deposit lewat sms banking

#### *DEPOSIT BELUM MASUK*

#### **SOLUSI:**

Setelah anda melakukan transfer deposit, segera laporkan lewat menu laporan transfer deposit yang telah disediakan. Tunggu kira-kira 10 menit Cek report>deposit masuk hari ini atau silahkan login ulang. Jika belum masuk silahkan laporkan kembali seperti diatas.

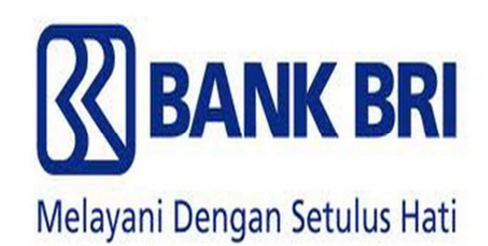

# **NO REK: 0389 01 000 220 309 A/N: SUGENG RIHADI**

#### **1. Lewat Teller :**

#### **Cara transfer:**

Isi nama pengirim dan berita/remark di slip setoran dengan kode loket anda (huruf besar 7 digit tanpa spasi) contoh: SM00448.

Dengan sistem ini seringkali saldo deposit secara otomatis akan terinput ke loket anda. Jika belum masuk silahkan dilaporkan lewat menu laporan transfer deposit.

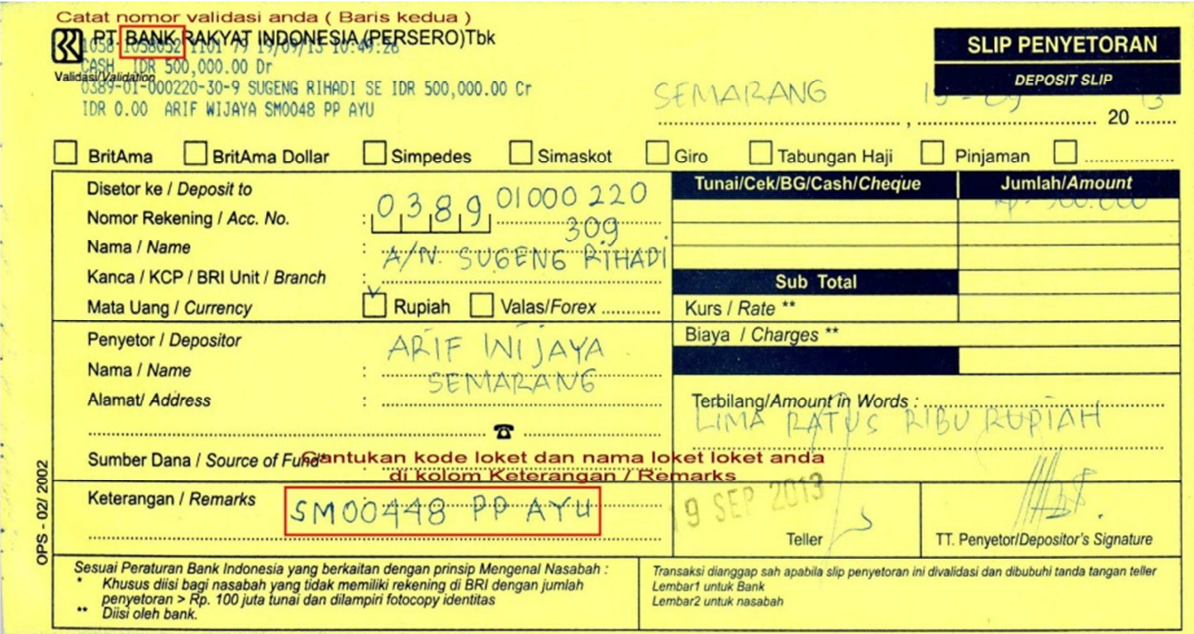

**Cara Transfer via Teller BRI** 

**"Silahkan Cek kembali nomor validasi dan Berita kode loket anda sebelum meninggalkan Teller Bank"** 

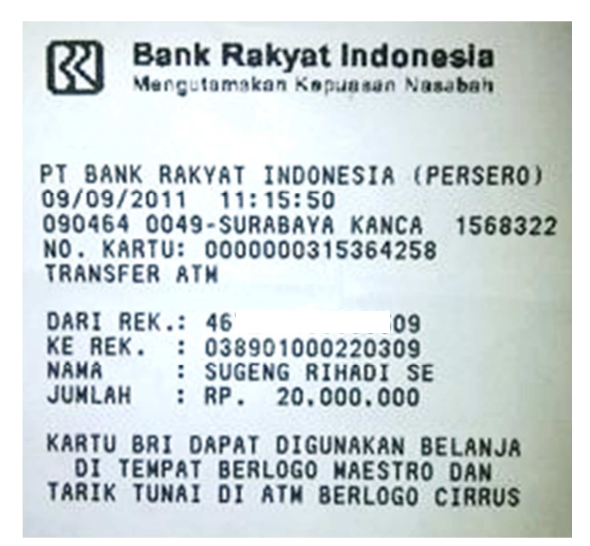

Cara pelaporan:

Masukkan nomor validasi yang tercantum pada slip setoran ke Nomor Validasi (yg dilaporkan hanya spasi ke dua saja)

Contoh: 1058 1058052 1101 79 yang dilaporkan : 1058052 saja

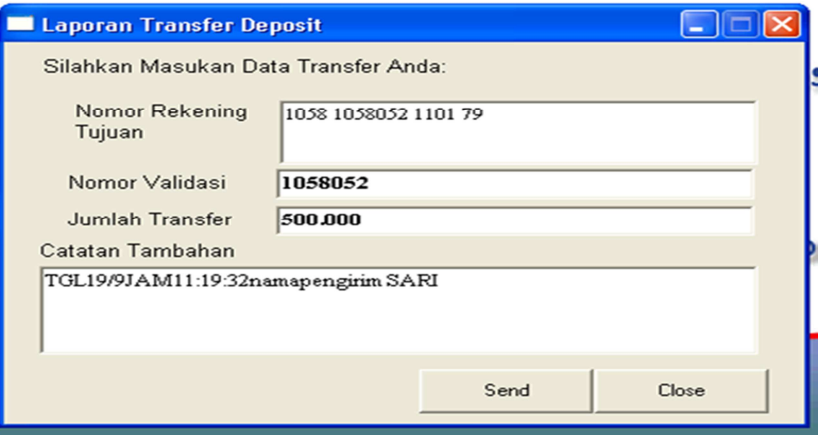

**Cara pelaporan via teller BRI** 

2. Lewat ATM/Internet Banking/SMS Banking :

Cara pelaporan:

Nomor validasi diisi: NAMA PEMILIK REKENING PENYETOR, Catatan tambahan diisi: tanggal, jam dan NOMOR REKENING PENYETOR

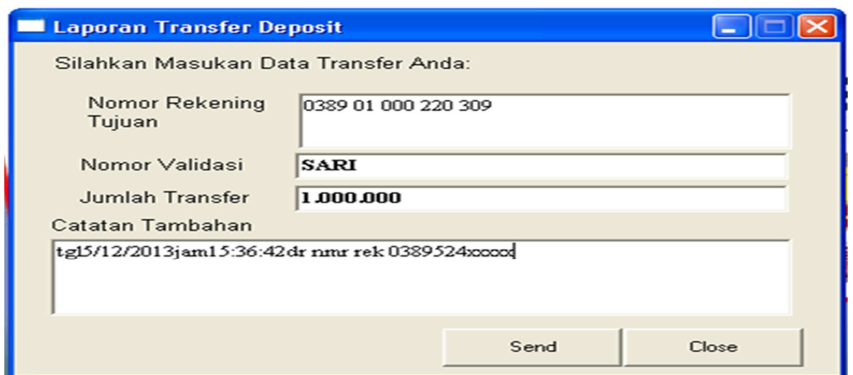

**Cara pelaporan via ATM/Internet Bangking/SMS Banking BRI** 

#### **DEPOSIT BELUM MASUK**

#### *SOLUSI:*

· Setelah anda melakukan transfer deposit, segera laporkan lewat menu laporan transfer deposit yang telah disediakan.

- · Tunggu kira-kira 10 menit
- · Cek report>deposit masuk hari ini atau silahkan login ulang
- · Jika belum masuk silahkan laporkan kembali seperti diatas

#### *Catatan:*

Cek data transfer dan kode loket anda sebelum meninggalkan Teller Bank

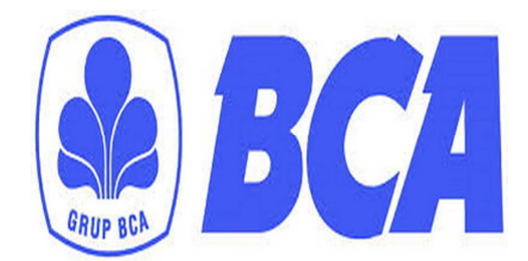

### **BCA NO.REK: 809 0508 599 A/N: SUGENG RIHADI**

Lewat ATM, Internet Banking, I banking, sms banking :

Cara pelaporan: Masukkan nama pemilik rekening penyetor ke Nomor Validasi

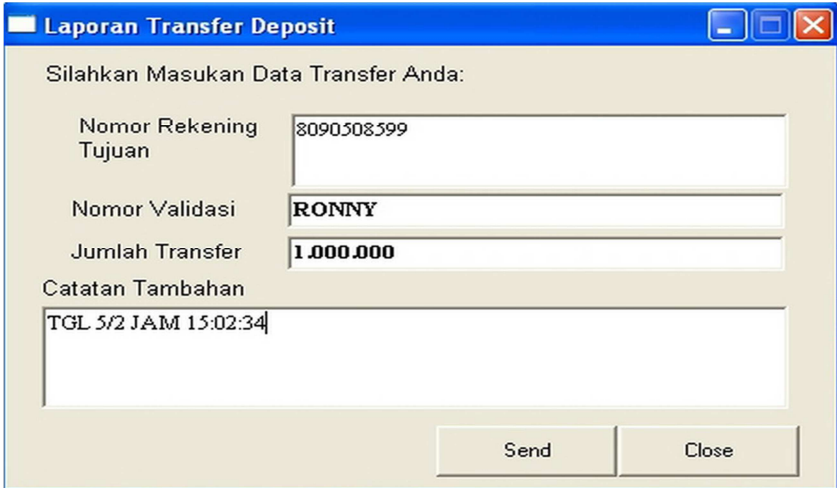

#### **DEPOSIT BELUM MASUK**

#### *SOLUSI:*

Setelah anda melakukan transfer deposit, segera laporkan lewat menu laporan transfer deposit yang telah disediakan.

- · Tunggu kira-kira 10 menit
- · Cek report>deposit masuk hari ini atau silahkan login ulang
- · Jika belum masuk silahkan laporkan kembali seperti diatas
- · Jika sampai 30 menit belum masuk silahkan sms ke nomor HP 085641236161

Format SMS pengaduan deposit melalui transfer bank BCA:

Transfer deposit lewat ATM/INTERNET BANKING/MBanking/SMS Banking

 Format: kode loket, tanggal, jam, nominal, nama pemilik rekening penyetor, no. rekening tujuan

 contoh: SM00448 tgl 5/2 jam: 15:36:42 Rp. 1.000.000 a/n. Ronny ke 8090508599 belum masuk

#### **Catatan:**

Untuk mempermudah pengecekan deposit, khusus transfer lewat BCA mohon jangan transfer lewat teller Bank

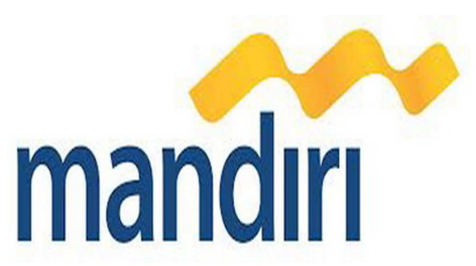

## **NO REK: 13000 220 16607 A/N. PT. ARINDO PRATAMA**

1. Lewat Teller :

cara transfer:

Isi kolom "Berita untuk penerima" di slip setoran dengan kode loket anda (huruf besar 7 digit tanpa spasi) contoh: SM00448.

Dengan sistem ini akan mempermudah pengecekan deposit loket anda.

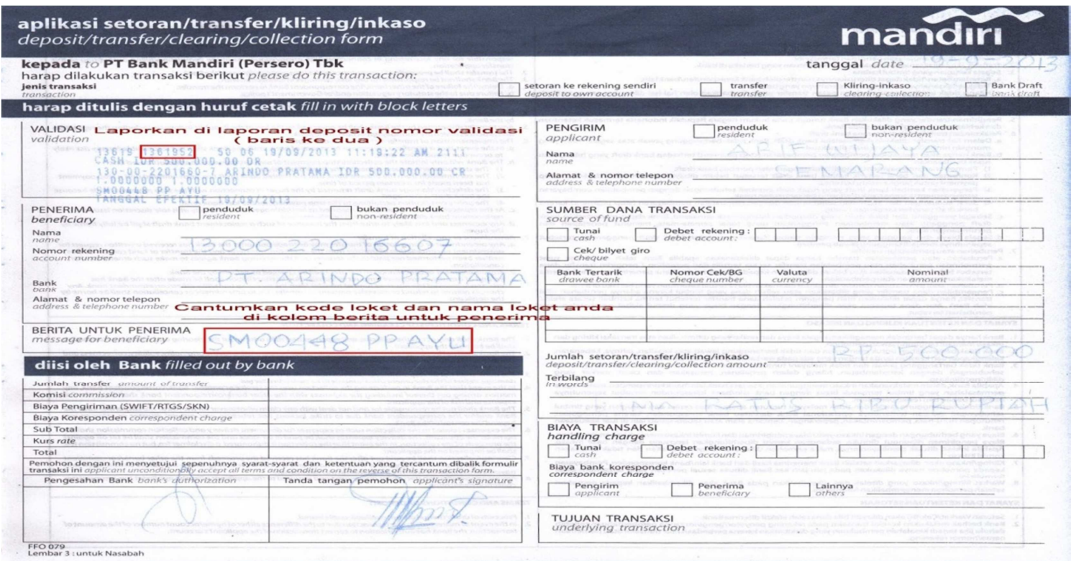

**Cara deposit via Teller Mandiri "Silahkan Cek kembali nomor validasi dan Berita kode loket anda sebelum meninggalkan Teller Bank"** 

cara pelaporan:

Masukkan nomor validasi yang tercantum pada slip setoran ke Nomor Validasi (yg dilaporkan hanya spasi ke dua saja)

Contoh: 13619 1361956 xxxx yang dilaporkan : 1361952 saja

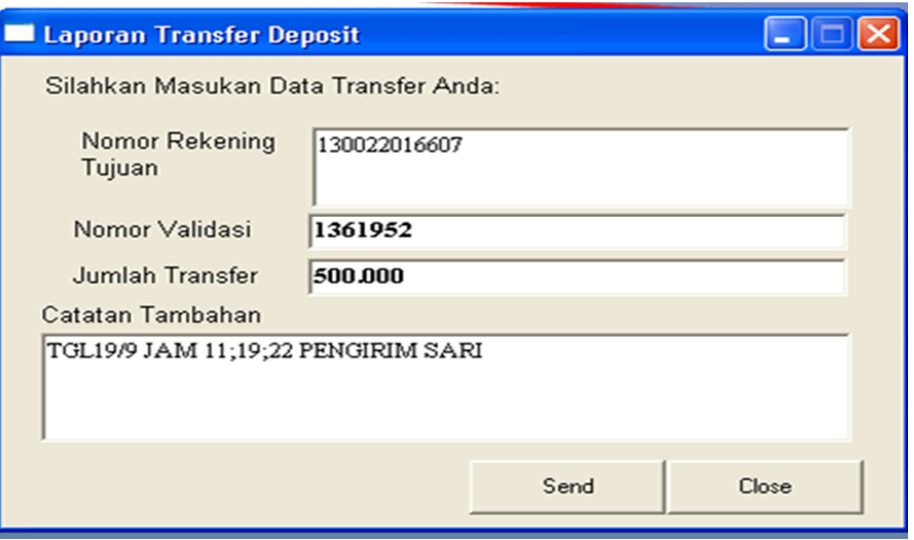

**Cara pelaporan deposit via Teller Mandiri** 

#### **Lewat ATM:**

#### **Cara pelaporan:**

Nomor validasi diisi: nomor rekord yg ada di slip setorannya, catatan tambahan diisi:: tanggal, jam, nomor dan nama rekening penyetor

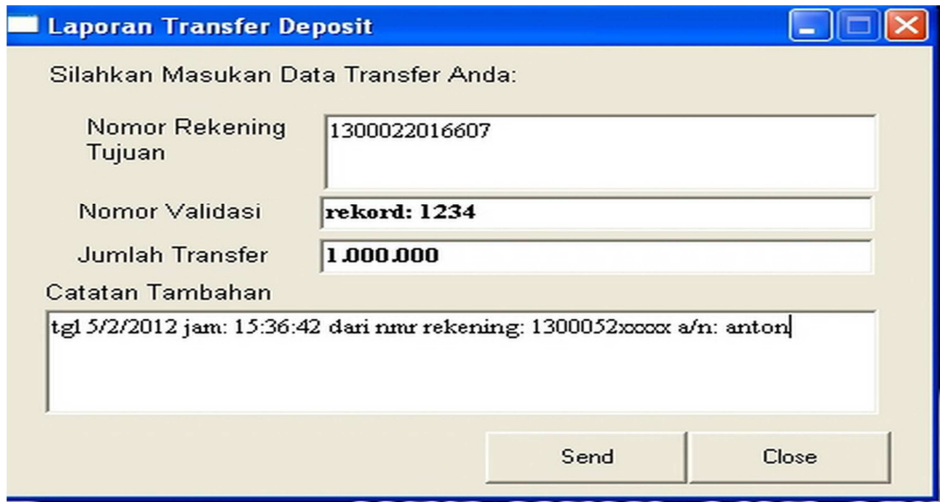

**Cara laporan deposit via ATM Mandiri** 

#### **Lewat Internet Banking/SMS Banking :**

#### **Cara pelaporan:**

Nomor validasi diisi: nama pemilik rekening penyetor, Catatan tambahan diisi: tanggal, jam dan nomor rekening penyetor

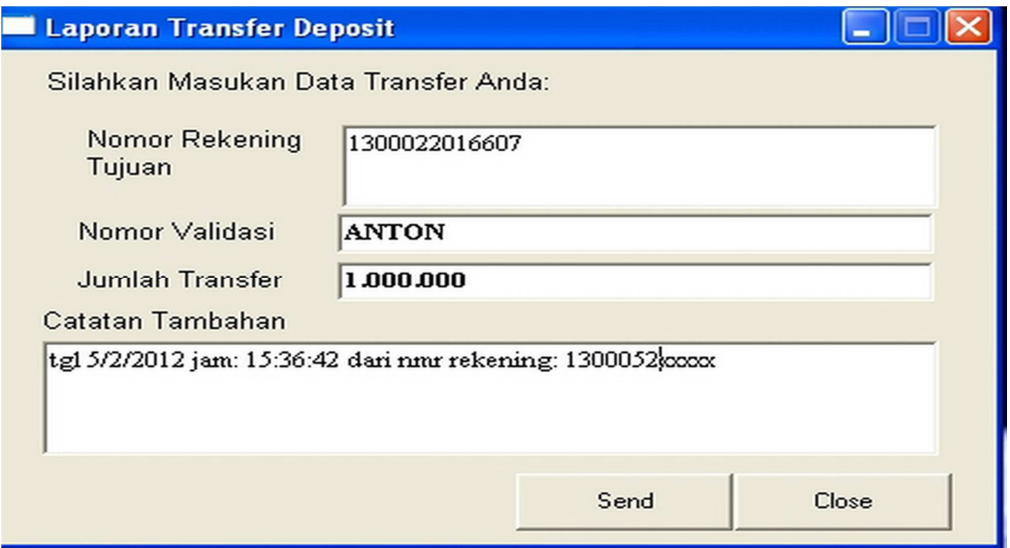

**Cara pelaporan deposit via Internet / SMS Banking Mandiri** 

#### **DEPOSIT BELUM MASUK**

#### *SOLUSI:*

· Setelah anda melakukan transfer deposit, segera laporkan lewat menu laporan transfer deposit yang telah disediakan.

- · Tunggu kira-kira 10 menit
- · Cek report>deposit masuk hari ini atau silahkan login ulang
- · Jika belum masuk silahkan laporkan kembali seperti diatas

#### Catatan:

Cek data transfer dan kode loket anda sebelum meninggalkan Teller Bank